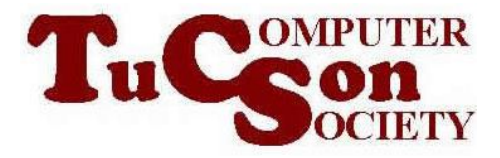

# "INTERNET SHORTCUTS" AND "PINNED SITE SHORTCUTS" IN "INTERNET EXPLORER 9" AND "INTERNET EXPLORER 10" IN "WINDOWS.."

#### **High-level Executive Summary:**

In "Internet Explorer 9" and "Internet Explorer 10", you now can make both a .WEBSITE "Pinned Site Shortcuts" and .URL "Internet Shortcuts". By default, when you drag a Favicon, a hyperlink, or a tab from "Internet Explorer 9", you create a new .WEBSITE "Pinned Site Shortcut" which is not compatible with older versions of "Internet Explorer" or other popular Web browsers. There are three methods for you to create a traditional .URL "Internet Shortcut" in "Internet Explorer 9".

## **BACKGROUND**

A "Favicon" is the little icon to the left of the URL in the address box of many Web browser programs.

<http://en.wikipedia.org/wiki/Favicon>

In the "Internet Explorer 6", "Internet Explorer 7", "Internet Explorer 8", if you drag a "Favicon" or any active "hyperlink" to the Windows "Desktop" or to any hard drive folder, you create a .URL "Internet shortcut" file that can be opened by most major Web browser programs.

When we tried to do this in "Internet Explorer 9", we created a new type of Internet shortcut that has a file extension of .WEBSITE This new type of file is called a "Pinned Site Shortcut".

We were unpleasantly surprised that earlier versions of "Internet Explorer.." and other popular Web browsers like "Firefox", "Chrome", and "Safari" were unable to open .WEBSITE "Pinned Site Shortcut" files.

We were even more unpleasantly surprised to discover that Microsoft's Web site had almost nothing to educate us about the new .WEBSITE "Pinned Site Shortcut" file format.

## **"INTERNET SHORTCUT" FILES**

The traditional .URL "Internet Shortcut" file is a text file.

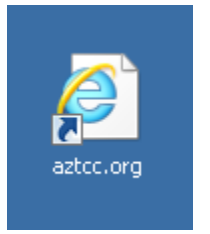

If you use the right mouse button to click on it and then select "Properties" from the pop-up context menu:

The "Web Document" tab of the "..Properties" dialog box looks like this:

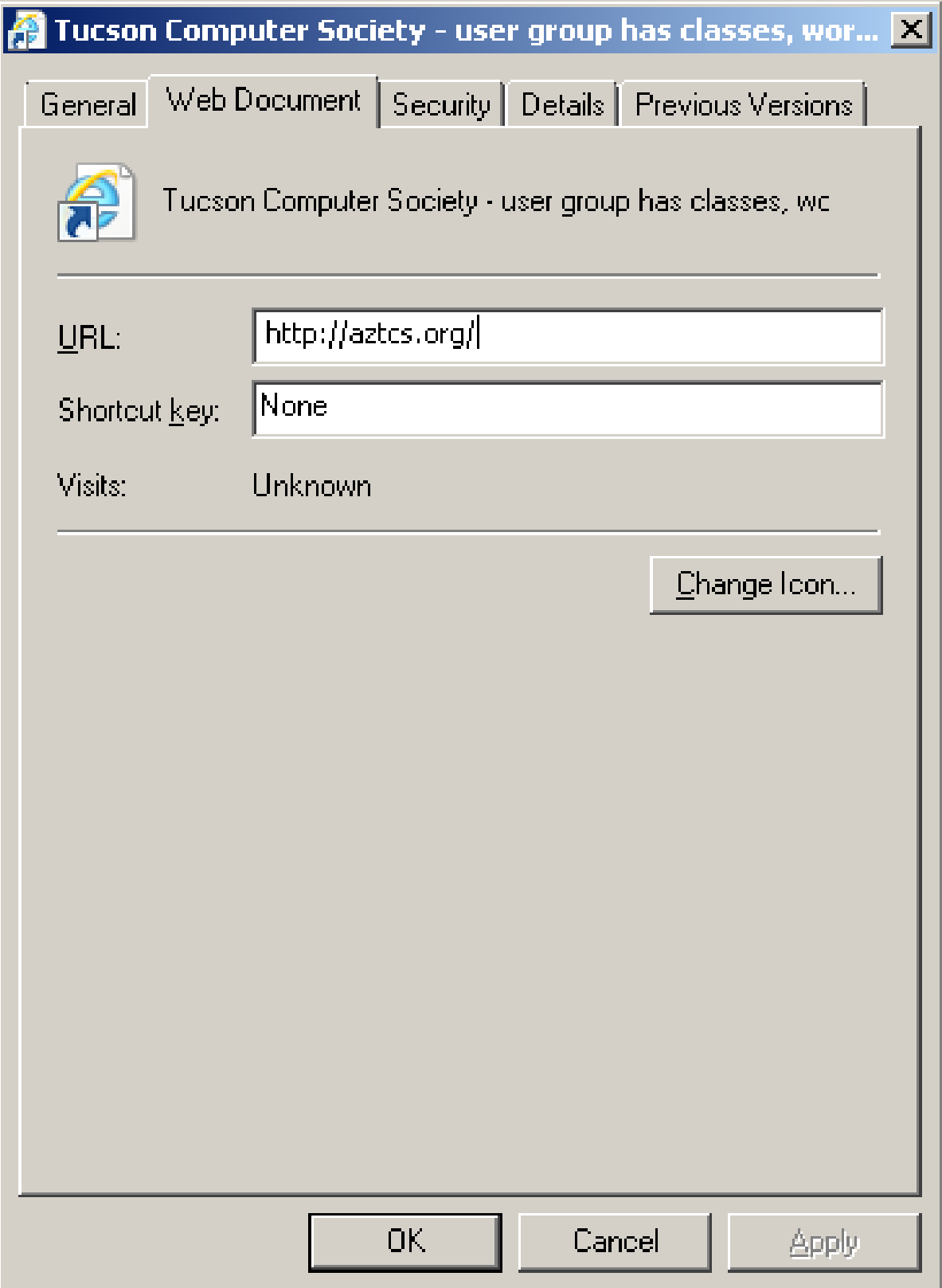

The "General" tab of the "..Properties" dialog box looks like this:

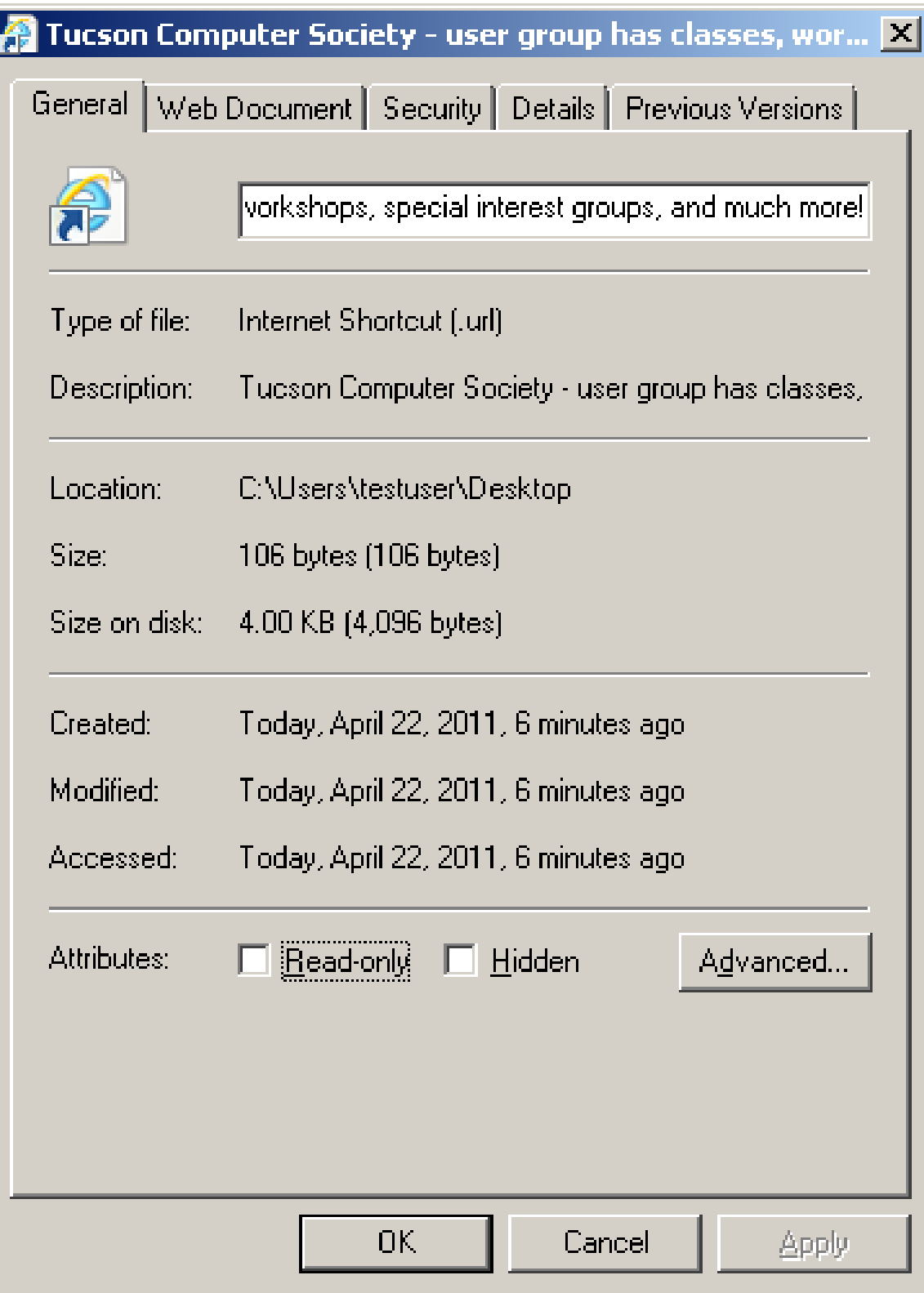

An .URL "Internet Shortcut" file can be edited by a text editor:

In "Windows", you can drag and drop the a .URL file on top of notepad.exe or a shortcut to notpad.exe:

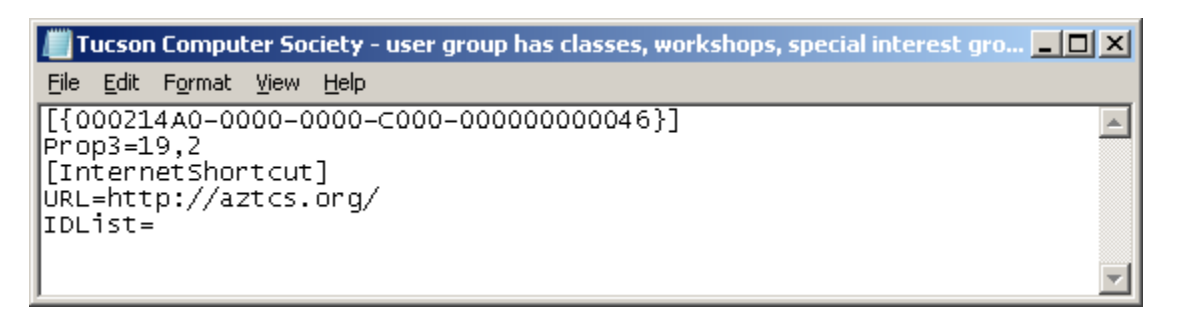

#### **"PINNED SITES "**

In "Internet Explorer 8", there is a new feature called "Pinned Site Shortcuts".

"Pinned Site Shortcut" files let you create a shortcut to a Web site on the Windows "Taskbar".

"Pinned Site Shortcut" files let you create a shortcut to a Web site on the Windows "Start Menu".

See [http://windows.microsoft.com/en-US/internet-explorer/products/ie-](http://windows.microsoft.com/en-US/internet-explorer/products/ie-9/features/pinned-sites)[9/features/pinned-sites](http://windows.microsoft.com/en-US/internet-explorer/products/ie-9/features/pinned-sites) and [http://msdn.microsoft.com/en-us/library/gg131029\(VS.85\).aspx](http://msdn.microsoft.com/en-us/library/gg131029(VS.85).aspx)

## **"PINNED SITE SHORTCUTS"**

"Pinned Site Shortcuts" are the default type of shortcut in "Internet Explorer 9": In "Internet Explorer 9", when you drag a "Favicon" or any active hyperlink or an "tab" to the Windows "Desktop" or any "folder", you now create a "Pinned Site Shortcut". The "Pinned Site Shortcut" is a file with a file extension of .WEBSITE

It is also a text file.

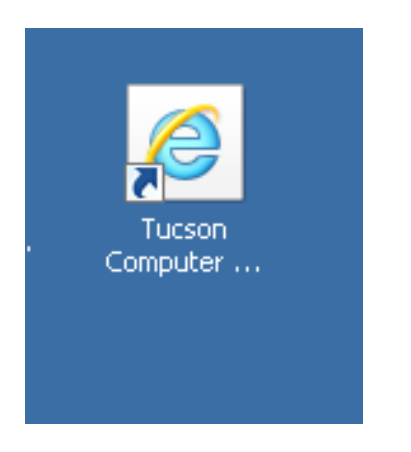

The .WEBSITE "Pinned Site Shortcut" file is also a text file.

If you use the right mouse button to click on it and then select "Properties" from the pop-up context menu, the "General" tab of the "..Properties" dialog box looks like this:

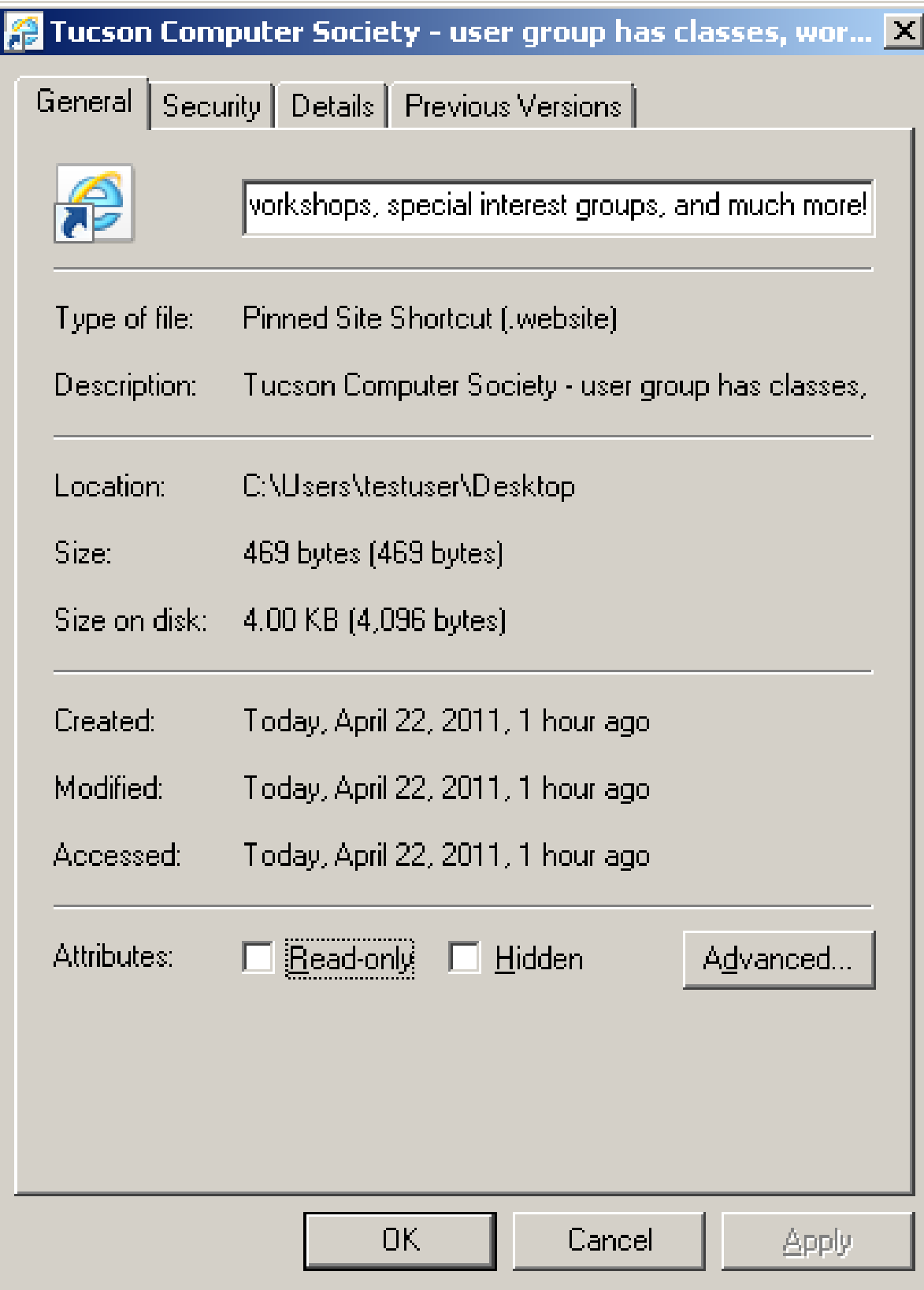

Unlike a .URL "Internet Shortcut" file, the "..Properties" dialog box of a .WEBSITE "Pinned Site Shortcut" file does not have a "Web Document" tab.

A .WEBSITE "Pinned Site Shortcut" file can also be edited by a text editor:

In "Windows", you can drag and drop the a .URL file on top of notepad.exe or a shortcut to notepad.exe:

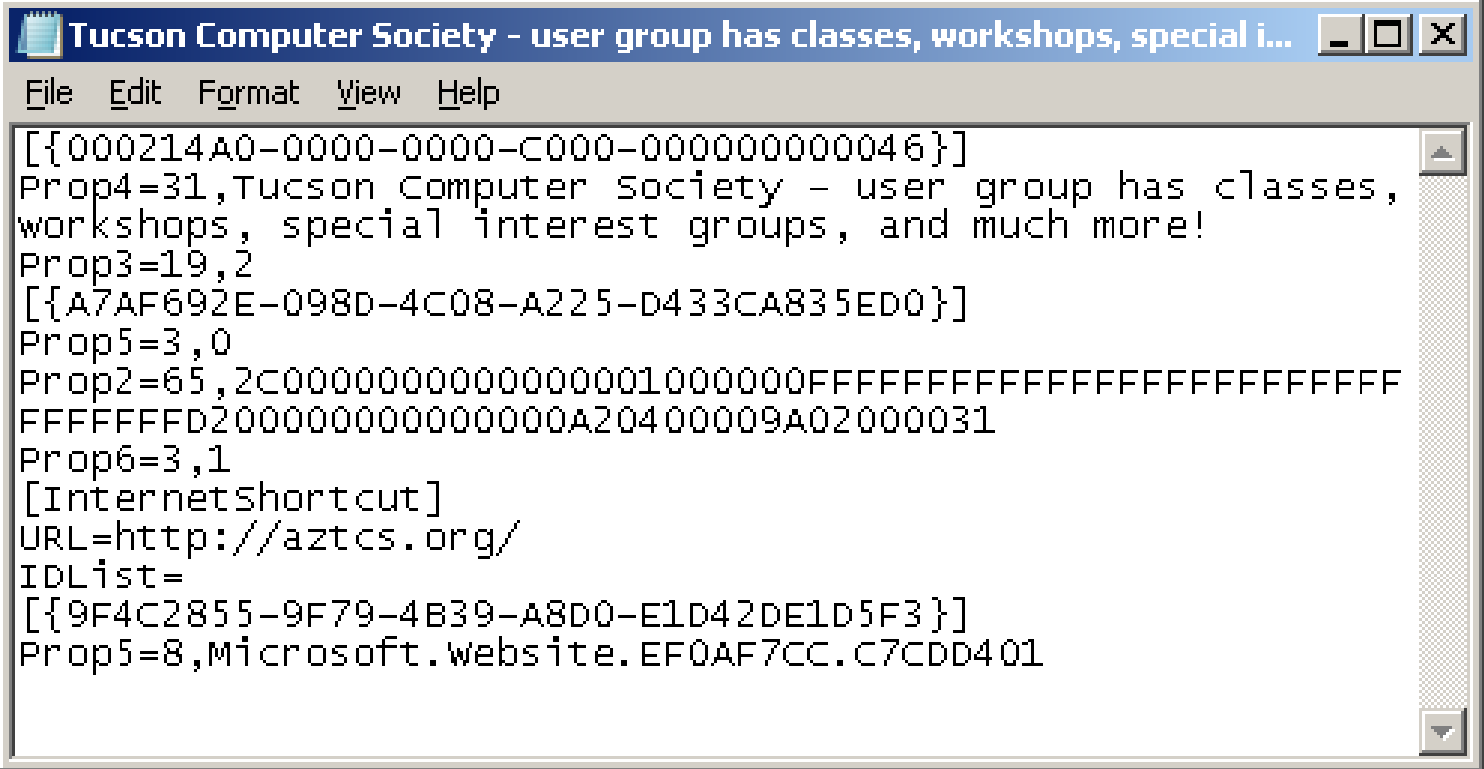

THREE WAYS TO MAKE A TRADITIONAL .URL "INTERNET SHORTCUT" FILE IN "INTERNET EXPLORER 9"

METHOD 1 FOR MAKING A .URL "INTERNET SHORTCUT" FILE:

## USE THE SHIFT KEY

If you need to make a .URL "Internet Shortcut" file in "Internet Explorer 9, please do the following:

Step 1: Hold the one of the "Shift" keys on your keyboard.

Step 2: Drag the Favicon, hyperlink, or tab to the Windows "Desktop" or to a "Windows Explorer" folder.

Step 3: Release the mouse button.

Step 4: Release the "Shift" key.

#### METHOD 2 FOR CREATING A .URL "INTERNET SHORTCUT FILE: RIGHT CLICK ON A WEB PAGE

If you need to make a .URL "Internet Shortcut" file in "Internet Explorer 9", you can also do the following:

Step 1: Right click on non-active "blank space" on a Web page.

Step 2: A pop-up context menu will be displayed.

Step 3: Click on "Create shortcut" in the pop-up context menu. Step 4: Click on the "Yes" button of the "Do you want.." box.

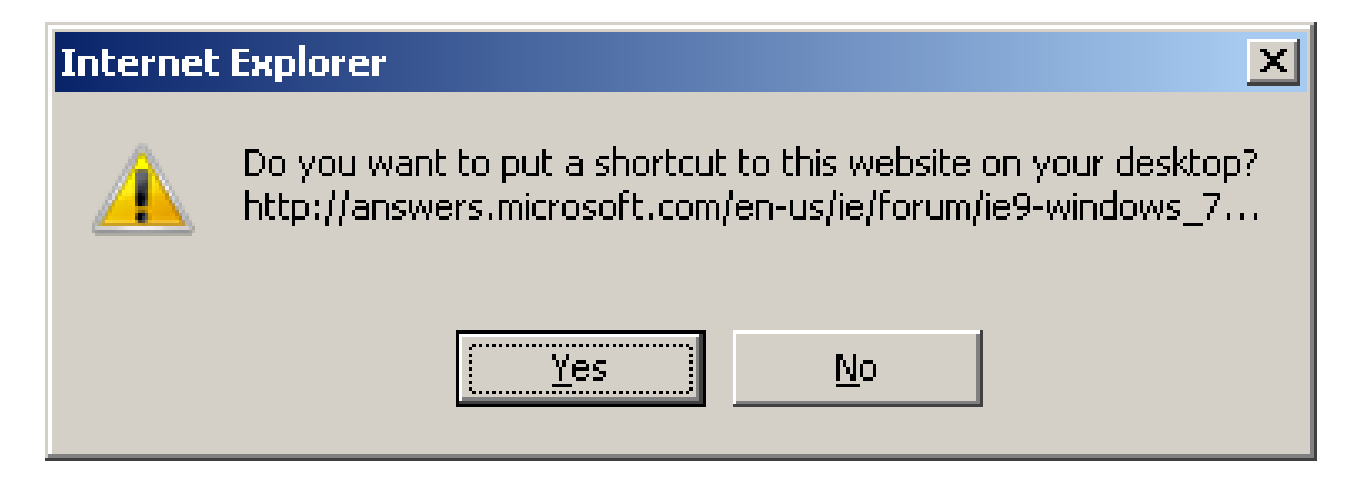

A new .URL "Internet Shortcut" file will be present on your Windows "Desktop".

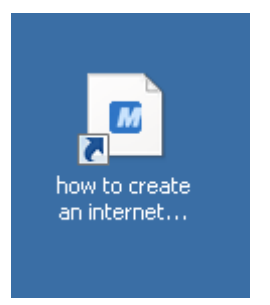

#### METHOD 3 FOR CREATING A .URL "INTERNET SHORTCUT FILE":  $ALT + F$

If you need to make a .URL "Internet Shortcut" file in "Internet Explorer 9", you can also do the following:

Step 1: Press  $Alt + F$ 

 with the keyboard (or click on "File" if the "Menu bar" is available in "Internet Explorer 8".

Step 2: Click on "Send" on the drop-down menu.

Step 3: Click on "Shortcut to Desktop" in the pop-up sub-menu.

Step 4: Click on "Yes" in the "Do you want.." dialog box:

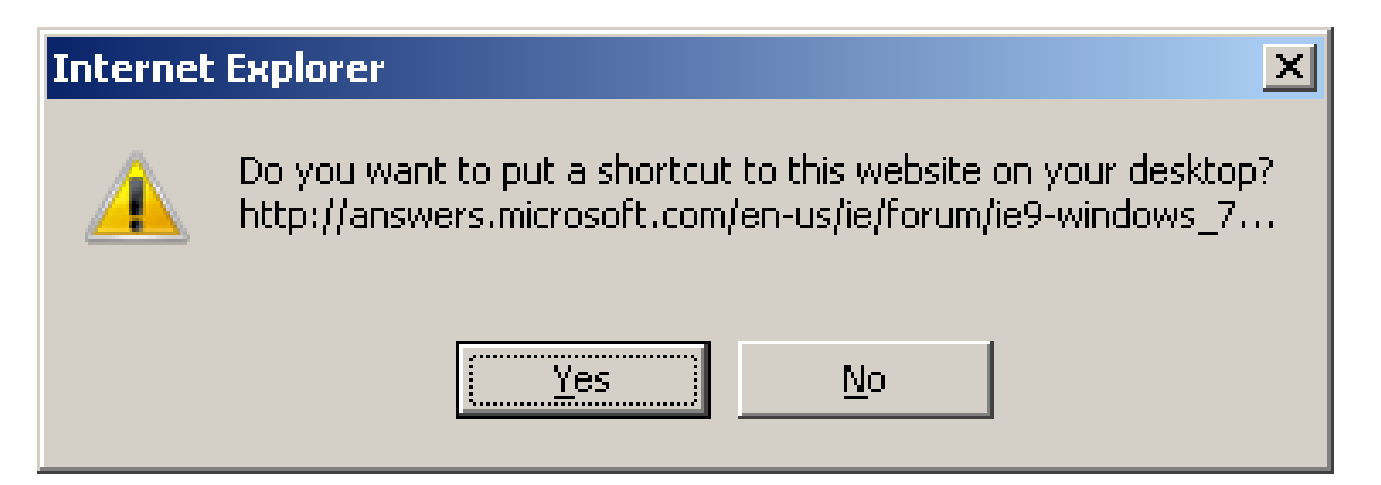

A new .URL "Internet Shortcut" file will be present on your Windows "Desktop".

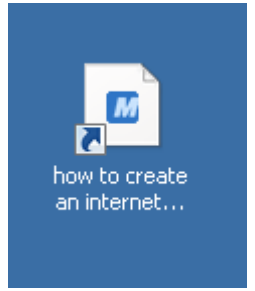

### ONLY "INTERNET EXPLORER 9" CAN OPEN A .WEBSITE "PINNED SITE SHORTCUT" FILE

Microsoft apparently decided to create a proprietary advantage with the .WEBSITE "Pinned Site Shortcut" file format: only "Internet Explorer 9" can open one of these files.

"Internet Explorer 9" can open both .WEBSITE "Pinned Site Shortcut" files and .URL "Internet Shortcut" files.

If you or anyone needs to open the shortcuts that you create with "Internet Explorer 8", please send them .URL "Internet Shortcut" files, not .WEBSITE "Pinned Site Shortcut" files.

.URL "Internet Shortcut" files can be opened by most of the later versions of all of the popular Web browsers.

The "IceWeasel" browser in "Debian" Linux will not open .URL "Internet Shortcut" files.

#### IF SOMEONE GIVES YOU .WEBSITE "PINNED SITE SHORTCUT" FILE THAT YOUR WEB BROWSER CANNOT OPEN

If someone gives you a .WEBSITE "Pinned Site Shortcut" file that you cannot open with your non-IE8 Web browser, do the following:

Step 1:

If you have not already done so, create a shortcut to "Notepad.exe" on the Windows "Desktop".

Step 2: Drag and drop the .WEBSITE file onto the shortcut "Notepad.exe".

Step 3:

Copy and paste the URL into the address box of your non-IE8 Web browser.

Step 4:

Press the Enter key of your keyboard or click on the "Refresh" button of your non-IE8 Web browser.

### CONFUSION BETWEEN .URL FILES AND .WEBSITE "PINNED SITE SHORTCUT" FILES

If "Hide file extensions for known file types" is checkmarked in "Folder Options" in the Windows "Control Panel", a .URL "Internet Shortcut" file and a ".WEBSITE" "Pinned Site

Shortcut" file for the same Website will look the same in "Internet Explorer" or on the Windows "Desktop".

Therefore, it is best for you to make sure that there is no checkmark in "Hide file extensions for known file types":

Open the Windows "Control Panel":

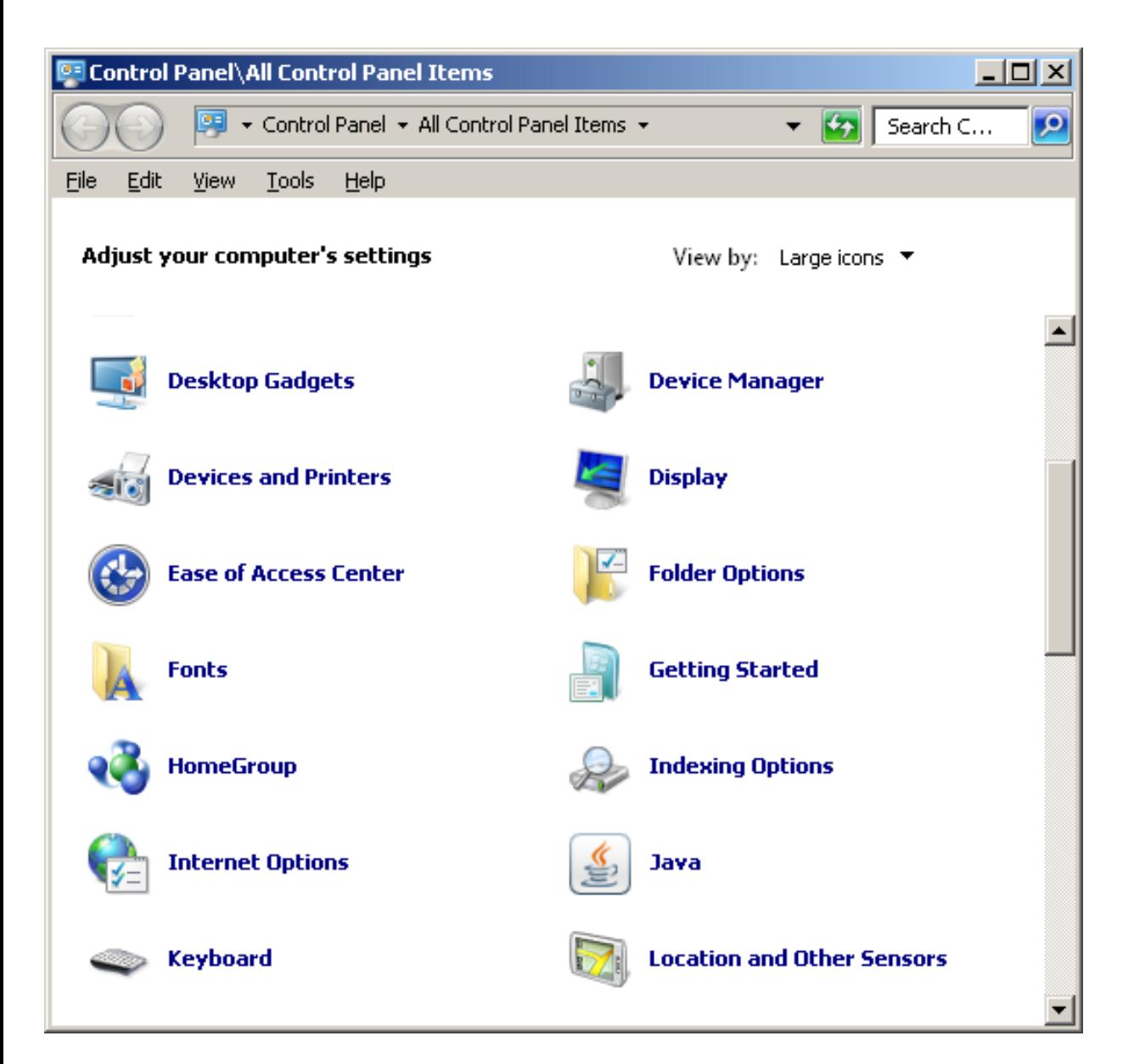

Double-click on "Folder Options":

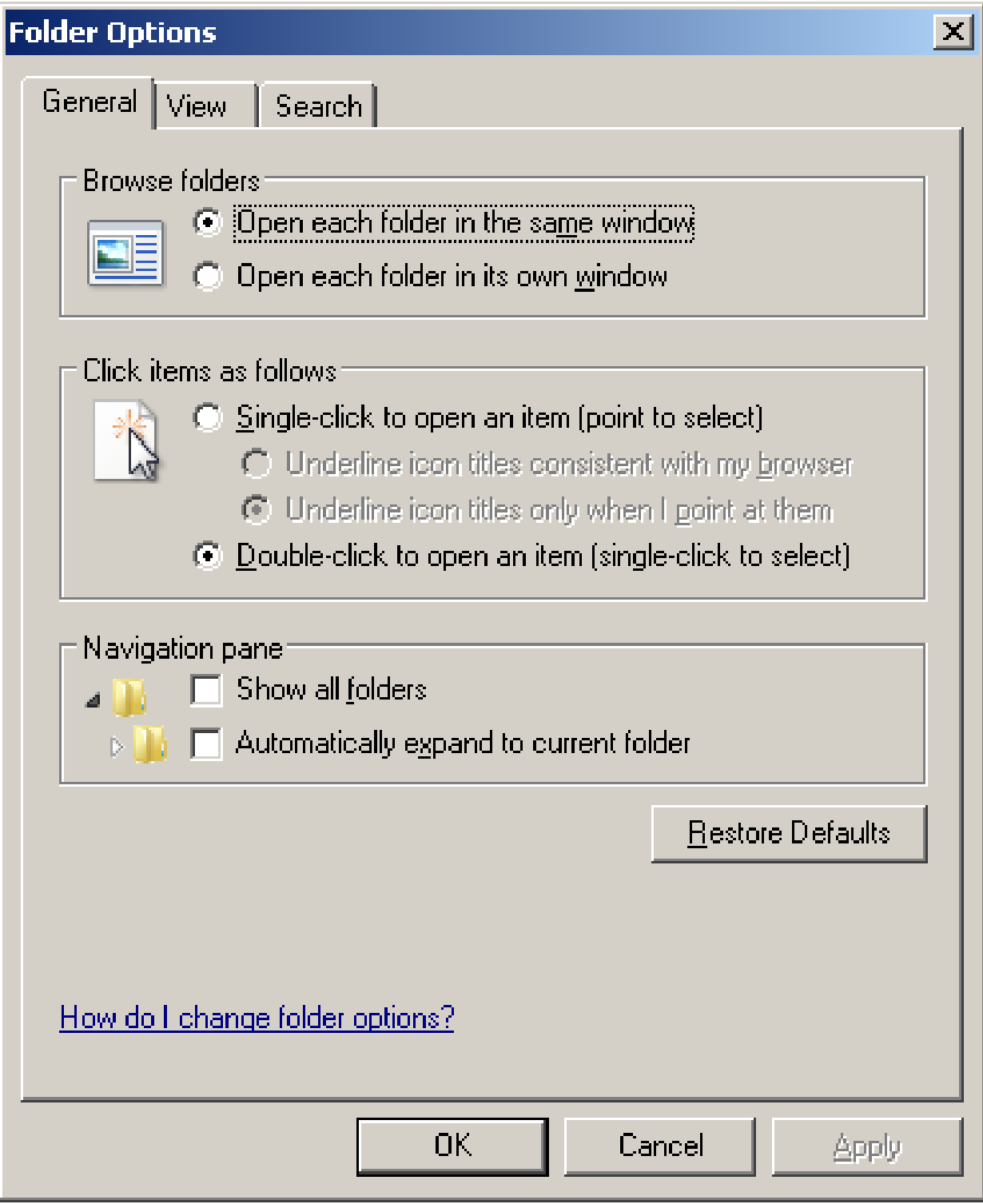

Click on the "View" tab:

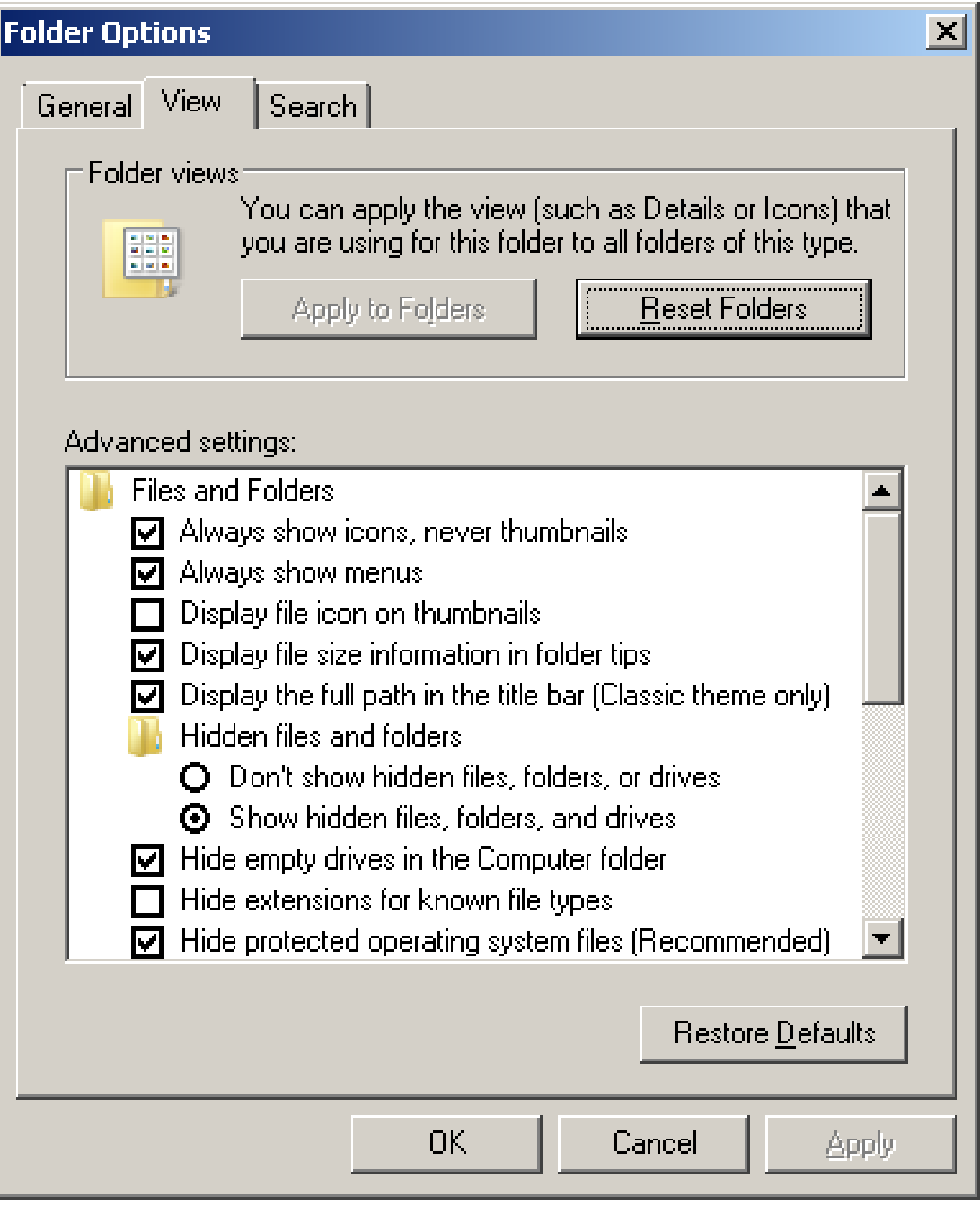

Remove the checkmark for "Hide extensions for known file types", if you find a checkmark there.

Click on the "Apply" button if it is available. Click on "OK".

References:

[http://answers.microsoft.com/en-us/ie/forum/ie9-windows\\_7/how-to-create-an](http://answers.microsoft.com/en-us/ie/forum/ie9-windows_7/how-to-create-an-internet-shortcut-instead-of-a/a1dc846e-47c4-43a0-8811-77a8fe22f221?page=1&tab=MoreHelp)[internet-shortcut-instead-of-a/a1dc846e-47c4-43a0-8811-](http://answers.microsoft.com/en-us/ie/forum/ie9-windows_7/how-to-create-an-internet-shortcut-instead-of-a/a1dc846e-47c4-43a0-8811-77a8fe22f221?page=1&tab=MoreHelp) [77a8fe22f221?page=1&tab=MoreHelp](http://answers.microsoft.com/en-us/ie/forum/ie9-windows_7/how-to-create-an-internet-shortcut-instead-of-a/a1dc846e-47c4-43a0-8811-77a8fe22f221?page=1&tab=MoreHelp)